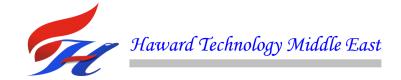

# **COURSE OVERVIEW IE1007 Advance Spotfire** (E-Learning Module)

#### **Course Title**

Advance Spotfire (E-Learning Module)

# Course Reference

IE1007

## **Course Format & Compatibility**

SCORM 1.2. Compatible with IE11, MS-Edge, Google Chrome, Windows, Linux, Unix, Android, IOS, iPadOS, macOS, iPhone, iPad & HarmonyOS (Huawei)

# **Course Duration**

30 online contact hours (3.0 CEUs/30 PDHs)

#### **Course Description**

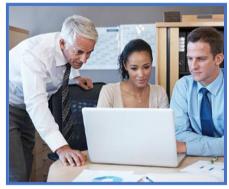

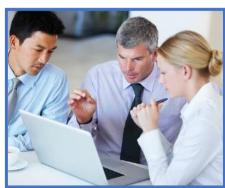

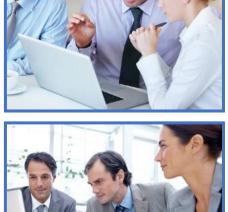

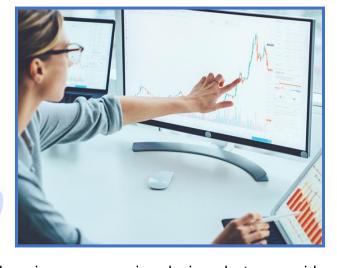

This E-learning course is designed to provide participants with an advanced overview of Spotfire. It covers the difference between Tableau and Spotfire; the language Spotfire is written in; the architecture, database joins and inner joins of Spotfire; adding of data table to Spotfire; the organization of filters. insertion of visualizations and insertion of calculated columns: the addition and removal of columns from table visualization, the hiding and customization of the legend; formatting of column at a global and visualization levels; the vertical bar chart, horizontal bar chart, stacked bar chart, side-by-side bar chart and 100% stacked bar chart; sorting the bar chart; the configuration of the input field; the addition of lines and curves and the showing of label for lines and curves; the sorting of order and reversing of category axis and value axis; the showing of filtering scheme; the delinking of filter panel; and the limiting of data and editing of expression.

During this course, participants will learn the showing of grand total for columns and rows; the color coding of negative values; the addition of rule for color coding; the graphical table, text area, line chart, combination chart, pie chart and scatter plot; controlling of the N parameter; the formatting of the value axis to show picking moving average from percentage; aggregation drop down on the measure axis; and the dynamic moving average window.

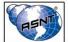

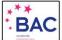

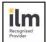

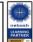

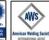

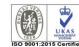

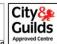

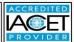

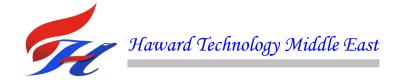

## **Course Objectives**

Upon the successful completion of this course, participants will be able to:-

- Apply and gain an advanced knowledge on Spotfire
- Differentiate Tableau and Spotfire as well as recognize what language Spotfire is written in
- Use Spotfire software and describe its architecture, database joins and inner join
- Add data table to Spotfire (excel), select the excel file from the files downloaded, preview data, rename the data table, visualize table and etc.
- Organize filters, insert visualizations, use case for inserting a calculated column and insert calculated columns
- Add/remove columns from table visualization, hide/customize the legend and format column at global and visualization levels
- Describe vertical bar chart, horizontal bar chart, stacked bar chart, side-by-side bar chart and 100% stacked bar chart as well: as sort the bar chart
- Configure the input field, add lines and curves and show label for lines and curves
- Sort in ascending order, reverse the category axis and value axis, show filtering scheme on page and choose a filtering scheme for the page
- Delink filter panel from a visualization, limit data using expression, edit the expression, limit data using marking and create master-detail visualizations
- Show grand total for columns and rows, color code negative values in cross table and add rule for color coding
- Describe graphical table, text area, line chart, combination chart, pie chart and scatter plot
- Control the N parameter using slider property control and discuss the difference in sales from quarter to quarter and previous month
- Identify sales for each month as a ratio of the sales for the corresponding year
- Format the value axis to show percentage, pick moving average from the aggregation drop down on the measure axis
- Make the moving average window dynamic by controlling the window size using a property control

#### Who Should Attend

This course provides an advanced overview of all significant aspects and considerations of Spotfire for Business Intelligence Professionals, ETL and SQL developers, data analytics and database architects, software and mainframe professionals, project managers and freshers interested in BI careers.

#### **Course Certificate(s)**

Internationally recognized certificates will be issued to all participants of the course.

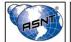

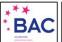

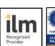

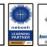

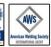

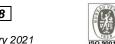

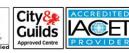

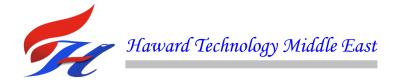

#### **Certificate Accreditations**

Certificates are accredited by the following international accreditation organizations: -

USA International Association for Continuing Education and Training (IACET)

Haward Technology is an Authorized Training Provider by the International Association for Continuing Education and Training (IACET), 2201 Cooperative Way, Suite 600, Herndon, VA 20171, USA. In obtaining this authority, Haward Technology has demonstrated that it complies with the ANSI/IACET 1-2013 Standard which is widely recognized as the standard of good practice internationally. As a result of our Authorized Provider membership status, Haward Technology is authorized to offer IACET CEUs for its programs that qualify under the ANSI/IACET 1-2013 Standard.

Haward Technology's courses meet the professional certification and continuing education requirements for participants seeking Continuing Education Units (CEUs) in accordance with the rules & regulations of the International Association for Continuing Education & Training (IACET). IACET is an international authority that evaluates programs according to strict, research-based criteria and guidelines. The CEU is an internationally accepted uniform unit of measurement in qualified courses of continuing education.

Haward Technology Middle East will award 3.0 CEUs (Continuing Education Units) or 30 PDHs (Professional Development Hours) for participants who completed the total tuition hours of this program. One CEU is equivalent to ten Professional Development Hours (PDHs) or ten contact hours of the participation in and completion of Haward Technology programs. A permanent record of a participant's involvement and awarding of CEU will be maintained by Haward Technology. Haward Technology will provide a copy of the participant's CEU and PDH Transcript of Records upon request.

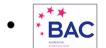

## British Accreditation Council (BAC)

Haward Technology is accredited by the British Accreditation Council for Independent Further and Higher Education as an International Centre. BAC is the British accrediting body responsible for setting standards within independent further and higher education sector in the UK and overseas. As a BAC-accredited international centre, Haward Technology meets all of the international higher education criteria and standards set by BAC.

#### Course Fee

As per proposal

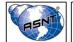

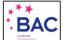

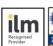

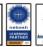

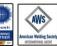

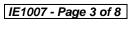

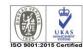

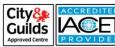

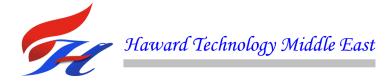

# Training Methodology

This Trainee-centered course includes the following training methodologies:-

- •Talking presentation Slides (ppt with audio)
- Simulation & Animation
- Exercises
- Videos
- Case Studies
- Gamification (learning through games)
- •Quizzes, Pre-test & Post-test

Every section/module of the course ends up with a Quiz which must be passed by the trainee in order to move to the next section/module. A Post-test at the end of the course must be passed in order to get the online accredited certificate.

# **Course Contents**

- What is Spotfire Used for?
- What is the Difference Between Tableau and Spotfire?
- What Language is Spotfire Written in?
- How do I Use Spotfire Software?
- How much does a Spotfire License Cost?
- Introduction
- Introduction to Tibco Spotfire
- Course Curriculum
- Quiz
- **TIBCO Spotfire**
- Spotfire Architecture
- **Database Joins**
- Inner Join
- Download TIBCO Spotfire Desktop 7.0 Trial Version
- Download Sample Data
- Adding Data Table to Spotfire (Excel)
- Choose File as the Source
- Select the Excel file from the Files Downloaded
- **Data Preview**
- Rename the Data Table (Optional)
- Table Visualization (Non-Aggregated Data)

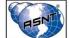

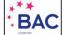

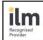

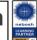

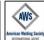

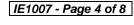

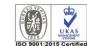

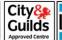

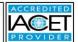

IE1007 |Rev.00|01 February 2021

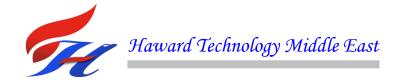

- Spotfire is an In-Memory Analytical Tool
- Spotfire: Linked to Source
- Refreshing the Data Tables Used in the Dashboard
- Spotfire: Linked to Source
- Spotfire: Embedded in Analysis
- Close the "Recommended Visualization" Window
- Filter Panel
- Organizing Filters
- **Inserting Visualizations**
- Use Case for Inserting a Calculated Column
- **Inserting Calculated Columns**
- **Table Visualization**
- Adding/Removing Columns from Table Visualization
- Hiding / Customizing the Legend
- Column Formatting at Global Level
- Column Formatting at Visualization Level
- **Duplicating Visualization**
- Vertical Bar Chart
- Horizontal Bar Chart
- Sorting the Bar Chart
- Stacked Bar Chart
- Side-by-side Bar Chart
- 100% Stacked Bar Chart
- Showing Top 20 Customers in a Bar Chart
- Showing Top 20 Customers in a Bar Chart (Input Driven by Text Box)
- Configuring the Input Field
- Adding Lines and Curves
- Showing Label for Lines and Curves
- Color-By Axis: Categorical
- Target Line Adjustment Changing the bar Color
- Zoom Slider
- **Showing Gridlines**
- Sorting in Ascending Order: Reversing the Category Axis
- Reversing the Value axis

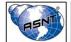

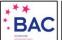

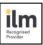

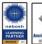

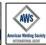

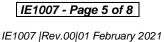

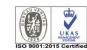

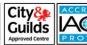

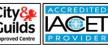

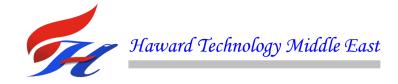

- Show Filtering Scheme on Page
- Choose a Filtering Scheme for the page
- Delinking Filter Panel from a Visualization (No Filtering would Apply)
- Limiting Data Using Expression
- Limiting Data Using Expression: Editing the Expression
- Limiting Data Using Marking: Creating Master-Detail Visualizations
- Cross Table
- Show Grand Total for Columns & Rows
- Color Coding Negative Values in Cross Table
- Adding Rule for Color Coding Negative Values in Cross Table
- **Graphical Table**
- **Graphical Table: Axes**
- Graphical Table: Calculated Value
- Graphical Table: Sparkline
- Graphical Table: Icon
- **Graphical Table: Bullet Chart**
- Text Area: Dynamic Items
- Line Chart (Shows trend in a measure over a period of time)
- Line Chart (With multiple measures)
- Line Chart (Tweaking the appearance)
- Line Chart (Changing the date hierarchy)
- **Combination Chart**
- Combination Chart (Changing the Appearance)
- Pie Chart (Do not use this chart)
- Pie Chart (Sorting the Slices)
- Scatter Plot
- Scatter Plot (Tweaking the Color Axis)
- Scatter Plot (Adding Lines and Curves Straight line fit aka Linear Regression)
- Scatter Plot (Using the Shape & Size axes)
- Scatter Plot (Tweaking the size of the markers)
- Details-on-demand
- Inserting Property Controls: 1) Input Field
- **Inserting Text Area**
- **Inserting Slider Property Control**

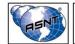

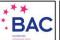

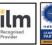

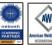

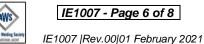

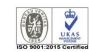

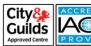

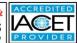

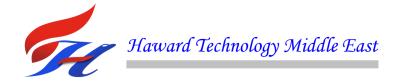

- Controlling the N Parameter Using Slider Property Control
- Difference in Sales from Quarter to Quarter
- Difference in Sales from Previous Month
- Sales for Each Month as a Ratio of the Sales for the Corresponding Year
- Formatting the Value Axis to Show Percentage
- Sales for Each Month as a % of the Sales for the Corresponding Year
- Sales for Each Month as a % of Entire Timeframe on the X Axis (Each Month's Sales Divided by All)
- Sales for Each Sub-Category as a Ratio of Sales of All Sub-Categories
- Formatting it as %
- Sales for Each Sub-Category as a % of Sales of All Sub-Categories
- Money made so far: Running Total of Profit
- Moving Average: For a 3-Month Window
- Pick Moving Average from the Aggregation Drop Down on the Measure Axis
- By default it shows 10 month Moving Average. Modify the Expression to make the Window 3 Months
- Here's the Final Expression for Moving Average
- Making the Moving Average Window Dynamic by Controlling the Window Size Using a Property Control
- Text Area: Property Controls
- Text Area: Property Controls Label
- Text Area: Property Controls Input Field
- Text Area: Property Controls Multi-line Input Field
- Text Area: Property Controls Drop Down List
- Text Area: Property Controls Single Select List box
- Inserting List Box Control
- Text Area: Property Controls Single Select List box
- Setting the Data Limiting Expression for the Visualization
- Text Area: Property Controls Multi-Select List box
- Custom Expression Evolution
- Text Area: Property Controls Dropdown List (Column Selection) Axis Selector
- Set from Property
- Creating the Boolean Property to Store the Selection Status of the Column List Property Control
- Cherry Picking the Columns that Need to be Shown in the Dropdown List
- Axis selector

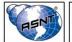

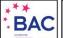

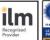

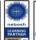

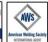

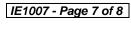

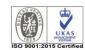

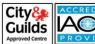

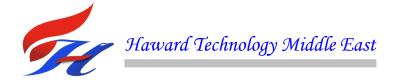

- Bookmarks
- Applying Special Bookmarks
- Quiz:
- Advanced Data Visualization using TIBCO Spotfire® and SAS® using SDTM
- Introduction
- Technique & Mechanism
- Tibco Spotfire Overall View
- Tibco Sportfire Development Area
- Preclarus® Example 1: Study Summary
- Preclarus® Example 2: Demographics
- Preclarus® Example 3: Adverse Events
- Preclarus® Example 4:Vital Signs
- Preclarus® Example 5: Labs
- Preclarus® Example 6: Subject Reports
- CDISC SDTM Challenges Encountered
- Summary
- Quiz
- Spotfire-
- Core functions
- Products of Spotfire
- Application of Spotfire
- Quiz
- Business Intelligence Tool
- Introduction
- Installing the Tibco Spotfire Client
- Using Spotfire: Load Data
- Data Manipulations
- Using Spotfire Visualization
- Visualization Properties
- Page View
- Visualizations
- Using Spotfire: Data Relationships Regression
- Using Spotfire: Share Results
- Quiz

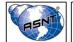

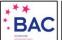

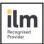

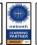

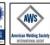

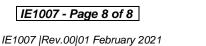

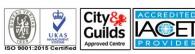